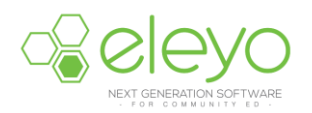

## **Registering for Kids Connection**

Johnston Community Education uses an online registration system called Eleyo (formerly FeePay). This sheet will walk you through the process for registering a student for Kids Connection.

After registering online, you will receive an email summary of your student's pending contract request. Once the contract has been reviewed by Kids Connection staff, you will receive a 2nd email confirming your student's start date.

## **Log in**

1. Browse to [https://johnston.ce.eleyo.com](https://johnston.ce.eleyo.com/) and login with your email address and password by

selecting the Log In button  $\begin{bmatrix} \text{Log In} \\ \text{TOP:} \text{ Use the Fogot Password link to initiate a set-} \end{bmatrix}$ password email if you cannot remember your password.)

Select the Community Education tile -or- select Community Education at the top of the screen.

- 2. Point to *Explore all Programs*, *Kids Connection* and select *Registration*.
- 3. Continue through the registration screens to submit a pending contract request for each student.

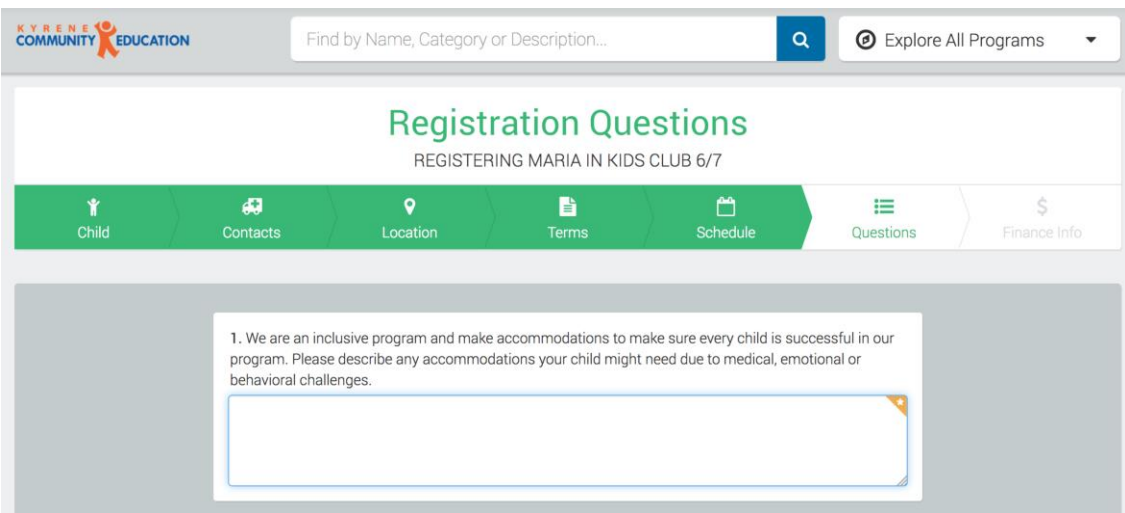

*You will receive a Pending Contract Request email.* 

*A 2nd confirmation email will be sent when your student has been placed in their class and your payment account will be charged. This 2nd email will indicate your student's start date.*